15/09/2020 Memorando Eletrônico - SIPAC

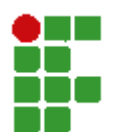

## **MINISTÉRIO DA EDUCAÇÃO INSTITUTO FEDERAL DE EDUCAÇÃO, CIÊNCIA E TECNOLOGIA DO SUDESTE DE MINAS GERAIS MUR-COORDENAÇÃO DE COMPRAS E CONTRATOS**

**MEMORANDO\_ELETRONICO Nº 17/2020 - MURCOCCONT (11.06.05.01.01) (Identificador: 202050910)**

**Nº do Protocolo: 23232.000805/2020-87**

**Muriaé-MG , 15 de Setembro de 2020.**

# **Título: SOLICITAÇÃO DE APROVAÇÃO DO ESTUDO TÉCNICO PRELIMINAR 68/2020 - PREGÃO 06/2020**

## **Assunto: 031.11 - GESTÃO DE MATERIAIS: AQUISIÇÃO E INCORPORAÇÃO: COMPRA: MATERIAL PERMANENTE**

Prezado,

Devido inconsistência no sistema, provavelmente decorrente de ajustes no módulo Divulgação de Compras para integração ao ETP Digital, não conseguimos exportar o documento referente ao Estudo Técnico Preliminar n° 09/2020 no site do Compras Governamentais, retificado após solicitações de esclarecimentos e impugnações pelos licitantes, no edital do Pregão SRP n° 06/2020, para aquisição de equipamentos e mobiliários em geral.

Em contato com o Portal de Serviços, Central de Atendimento dos Sistemas de Compras, conforme anexo, fomos aconselhados a replicar o ETP e realizar as correções necessárias em um novo documento.

Após realizadas as modificações necessárias, solicito aprovação do Estudo Técnico Preliminar 68/2020, em anexo, conforme art. 14, II, do Decreto n° 10.024/2019.

> *(Autenticado em 15/09/2020 10:38)* THIAGO MARTINS CASSUCE *COORDENADOR - SUBSTITUTO Matrícula: 1346424*

Para verificar a autenticidade deste documento entre em **[https://sig.ifsudestemg.edu.br/documentos/](https://sig.ifsudestemg.edu.br/public/jsp/autenticidade/form.jsf)** informando seu número: **17**, ano: **2020**, tipo: **MEMORANDO\_ELETRONICO**, data de emissão: **15/09/2020** e o código de verificação: **4a5995ea56**

Copyright 2020 - Instituto Federal do Sudeste de MG - IF Sudeste MG

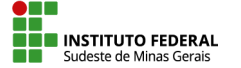

**Sylvia Gentil <sylvia.gentil@ifsudestemg.edu.br>**

## **Solicitação atendida SIASG - 1863086**

1 mensagem

**centraldeservicos@planejamento.gov.br** <centraldeservicos@planejamento.gov.br> 14 de setembro de 2020 11:20 Para: sylvia.gentil@ifsudestemg.edu.br

**Portal de Compras GOVERNO FEDERAL SICAF 100% DIGITAL SAIBA MAIS CENTRAL DE ATENDIMENTO** dos Sistemas de Compras Clique aqui para maiores informações Olá, você sabia que possuímos um **[Portal de Serviços](https://portaldeservicos.planejamento.gov.br/citsmart)**, onde sua solicitação pode ser aberta de forma rápida e dinâmica? Prezado (a), SYLVIA LORRAYNE DA COSTA GENTIL A Central de Atendimento do Sistema Integrado de Administração de Serviços Gerais do Ministério da Economia concluiu o atendimento a sua solicitação. Desejamos saber a sua opinião sobre os serviços prestados. Por gentileza, colabore conosco avaliando o nosso atendimento. **[Clique aqui para fazer a avaliação do Atendimento](https://portaldeservicos.economia.gov.br/citsmart/pages/pesquisaSatisfacao/pesquisaSatisfacao.load?idSolicitacaoServico=1863086&hash=510a757d99b8bc7073882be01406e121) Observação**: Caso a solução não tenha lhe atendido, a mesma poderá ser reaberta no prazo de 07 (sete) dias entrando em contato com Central de Atendimento por telefone. **Protocolo de Atendimento:** 1863086 **Tipo:** Incidente **Serviço/Atividade:** Erro SiasgNet (IRP, Gestor de ata, Divulgação de Compras, Sessão Pública) - Análise Técnica N3

#### **Descrição da solicitação:**

### Prezados,

Publicamos o Edital nº 6/2020, UASG 158123. Todavia, devido pedidos de impugnação e esclarecimentos, precisamos alterar algumas informações e modificar orçamento, descrições e características de alguns produtos. Procedi com a modificação dos Estudos Técnicos Preliminares n° 09/2020, todavia, não consigo visualizá-lo, nem exportá-lo para pdf, mesmo após concluído.

Como o pregão estava agendado para segunda-feira, cadastrei no módulo Divulgação de Compras o evento de "Suspensão", até que este problema seja solucionado.

Mesmo após cadastrar a suspensão, não consigo mais modificar o documento.

Terei que criar um ETP novo, com as informações atualizadas ou há alguma forma que possamos sanar este problema?

#### **Questionario da Solicitação 1860221**

**Questão Valor** Qual é o Modúlo do SIASG impactado? SISME SIDEC **SICON** COMPRASNET NOVO PREGÃO RDC SESSÃO PÚBLICA SIASGNet (IRP, Gestão de ata, Divulgação de Compras) 15/09/2020 E-mail de Instituto Federal do Sudeste de Minas Gerais - Solicitação atendida SIASG - 1863086

Cotação eletrônica SCP - Sistema de Cartão de Pagamento SISPP (Sistema de Preços Praticados) SISRP (Sistema de registro de Preço) SICAF CATMAT/CATSER Módulo PGC PAINEL DE PREÇOS Número IP: Estudo Técnico Preliminar n° 9/2020 Nº da Licitação: 6/2020 Código da UASG 158123

### **Solução da solicitação:**

Em atenção à sua solicitação, para visualizar ou fazer o download (baixar) de um ETP concluído, clique no botão

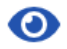

(visualizar) para ter acesso ao documento produzido, a listagem de todos os anexos e as informações básicas do documento. Ao final da tela, será possível baixar o documento integral, com listagem de anexos. Para isso clique no botão **[Baixar documento]**. O Ministério da Economia recomenda o acesso ao sistema Google Chrome, pois há relatos de inconsistências no acesso via Mozilla Firefox.

Esclarecemos ainda que o módulo Divulgação de Compras está sendo ajustado para integração ao ETP Digital, desta forma, caso não seja possível editar o ETP anterior, sugerimos utilizar a opção para replicar um ETP e realizar as correções necessários no novo documento, conforme orientações disponíveis no Manual do ETP Digital (item 23)<https://www.gov.br/compras/pt-br/centrais-de-conteudo/manuais/manual-etp-digital>.

Você também pode acompanhar o andamento da sua solicitação, ao acessar, em **[Minhas Solicitações](https://portaldeservicos.planejamento.gov.br/citsmart/pages/smartPortal/smartPortal.load#/my-requests)**. Para acessa-lo basta utilizar o link: **[portaldeservicos.planejamento.gov.br](https://portaldeservicos.planejamento.gov.br/citsmart)**

Atenciosamente,

Atendimento SIASG

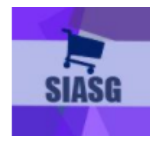

As solicitações de atendimento para o SIASG podem ser realizadas através dos seguintes canais de comunicação: **Portal Web**: <https://portaldeservicos.planejamento.gov.br/citsmart> Acesse o Portal de Serviços para solicitar atendimento e para realizar o acompanhamento da sua solicitação.

Horário de Funcionamento em Dezembro: Das 07:00 às 20:00 horas, de Segunda à Sexta-Feira.

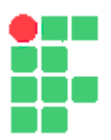

### **MINISTÉRIO DA EDUCAÇÃO INSTITUTO FEDERAL DE EDUCAÇÃO, CIÊNCIA E TECNOLOGIA DO SUDESTE DE MINAS GERAIS**

**MEMORANDO\_ELETRONICO Nº 1395/2020 - MURCOCCONT (11.06.05.01.01)** 

**Nº do Protocolo: NÃO PROTOCOLADO**

**Juiz de Fora-MG, 15 de Setembro de 2020**

**Memorando\_Eletrnico\_-\_17.2020\_-\_MURCCOCONT\_e\_resposta\_da\_Central\_de\_Servios.pdf**

**Total de páginas do documento original: 3**

*(Assinado digitalmente em 15/09/2020 15:14 )*  SYLVIA LORRAYNE DA COSTA GENTIL *TECNOLOGO-FORMACAO 1379852*

Para verificar a autenticidade deste documento entre em [https://sig.ifsudestemg.edu.br/documentos/](https://sig.ifsudestemg.edu.br/public/jsp/autenticidade/form.jsf) informando seu número: **1395**, ano: **2020**, tipo: **MEMORANDO\_ELETRONICO**, data de emissão: **15/09/2020** e o código de verificação: **8b3304f8b7**